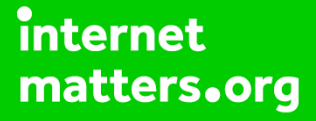

# **Parental controls guide**

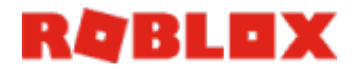

#### **Parental Controls information**

#### **Type of guide**

Entertainment & Search engines

#### **Features and Benefits**

Roblox features a central dashboard to limit the chat functions, add a parental pin and account restrictions (to only access curated content by Roblox). Roblox also has a useful feature called 'Age Visibility' to determine settings for kids are age appropriate.

#### **What specific content can I restrict?**

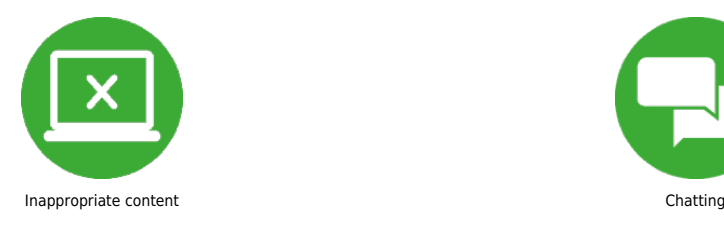

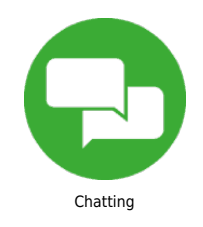

#### **What do I need?**

A Roblox account

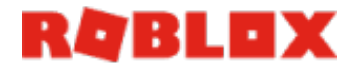

**1**

### **Step by step guide**

 Parental Pin Log into Roblox and click settings. Under security, turn on 'Parent Pin'. Enter a pin.

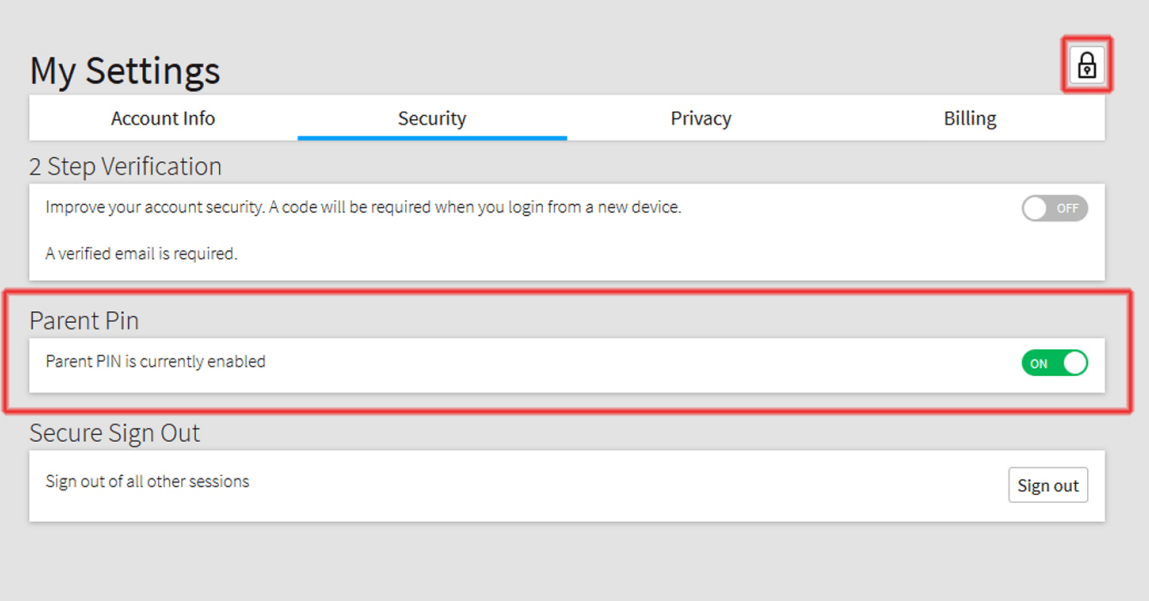

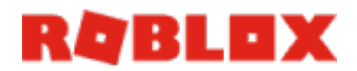

### **Step by step guide**

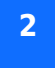

Enter a pin.

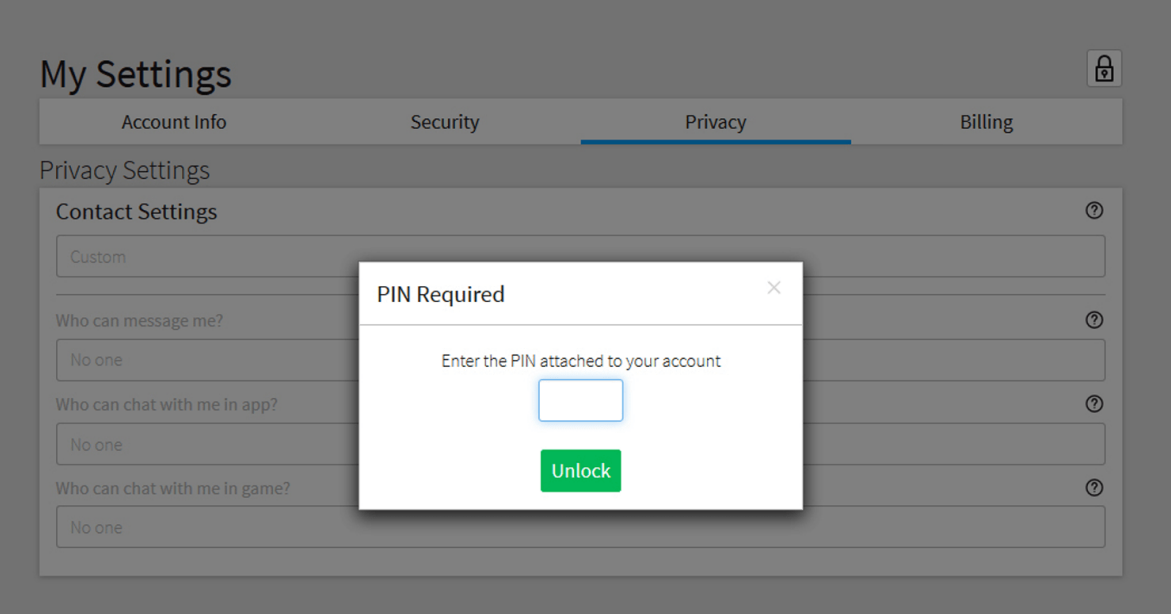

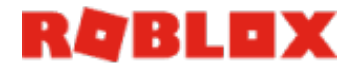

### **Step by step guide**

**3** Turn off Chat Log into Roblox and click settings. Click Privacy. Under contact settings, change each menu to your desired setting. To turn off chat completely, select 'no-one' from each dropdown box.

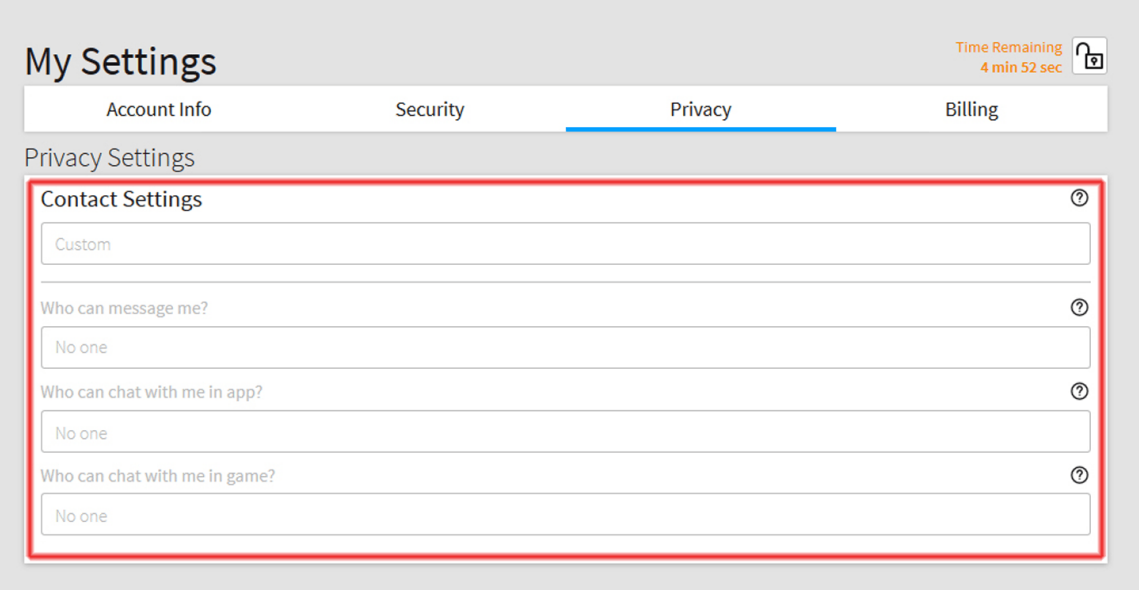

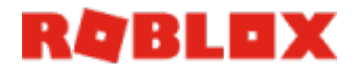

**Step by step guide**

**4** Turn on Account Restrictions Log into Roblox and click settings. Click Security. Under 'Account Restrictions' click enable.